## *Migration Specialties International, Inc.*

217 West 2nd Street, Florence, CO 81226-1403 +1 719-784-9196 E-mail: *Info@MigrationSpecialties.com www.MigrationSpecialties.com*

*Continuity in Computing*

# **Avanti™ Release Notes**

**Version 4.0 27-AUG-2020** 

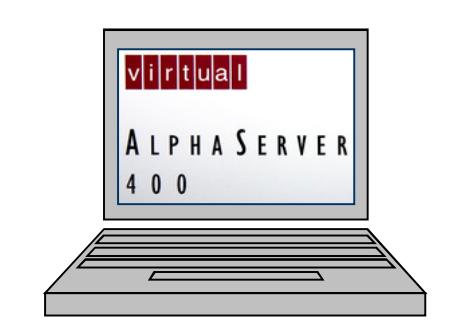

Virtual

Tru64 **OpenVMS** 

Migration Specialties International®

Alpha

**VAX** 

This document provides the latest information on the current release of Migration Specialties Avanti™, Avanti*Flex*™, and FreeAXP™ Alpha emulators. It includes recent enhancements, bug fixes, known problems, and usage tips.

**Avanti** and **Avanti***Flex* are commercial products that can be purchased through Migration Specialties. **Avanti** and **Avanti***Flex* provide features and performance beyond those offered by **FreeAXP**. **FreeAXP** is a free product available for personal and commercial use. **FreeAXP** is unsupported without purchase of a support contract. **FreeAXP** users without a support contract can post questions and search for answers at the **FreeAXP** User Forum at the **OpenVMS** Hobbyist web site.

#### **Avanti & Avanti***Flex* **Links**

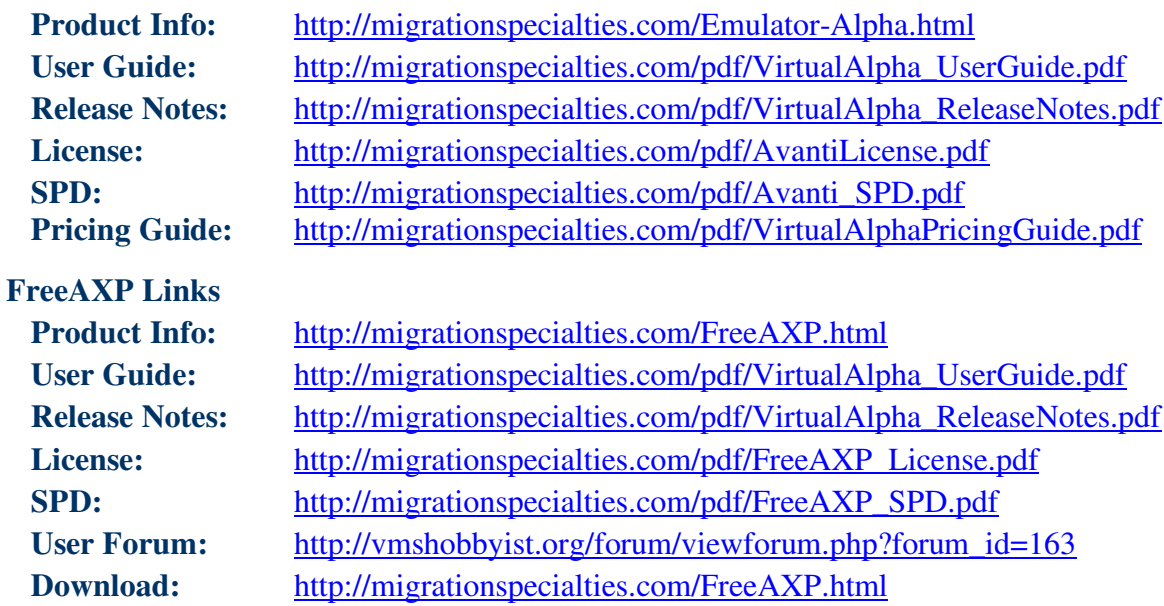

#### **Copyright 2020**

Migration Specialties International, Inc. 217 W 2nd Street Florence, Colorado 81226-1403 +1 719-784-9196 Email: Info@MigrationSpecialties.com Web-Site: MigrationSpecialties.com

First Printing: January, 2010

The software described in this manual is furnished under a license and may only be used or copied in accordance with the terms of that license.

No responsibility is assumed by Migration Specialties or its affiliated companies for use or reliability of this software, or for errors in this manual or in the software.

Restricted Rights Legend

Use, duplication, or disclosure by the Government is subject to restrictions as set forth in subdivision (b) (3) (ii) of the Rights in Technical Data and Computer Software clause in 52.227-7013, or other applicable Federal Acquisition Regulations.

This manual is subject to change without notice and does not constitute a commitment by Migration Specialties.

The following are trademarks of Migration Specialties:

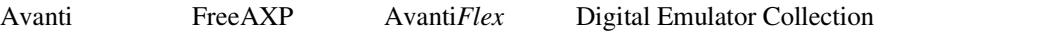

The following are trademarks of Microsoft Corporation:

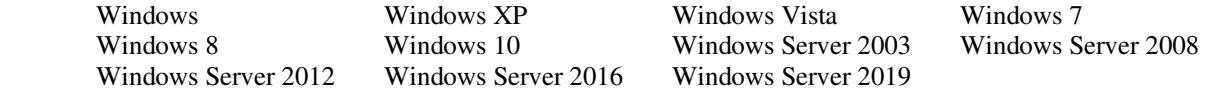

The following are trademarks of Hewlett Packard Corporation:

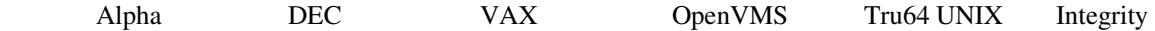

All other trademarks and registered names used in this document are the property of their respective owners.

## **Contents**

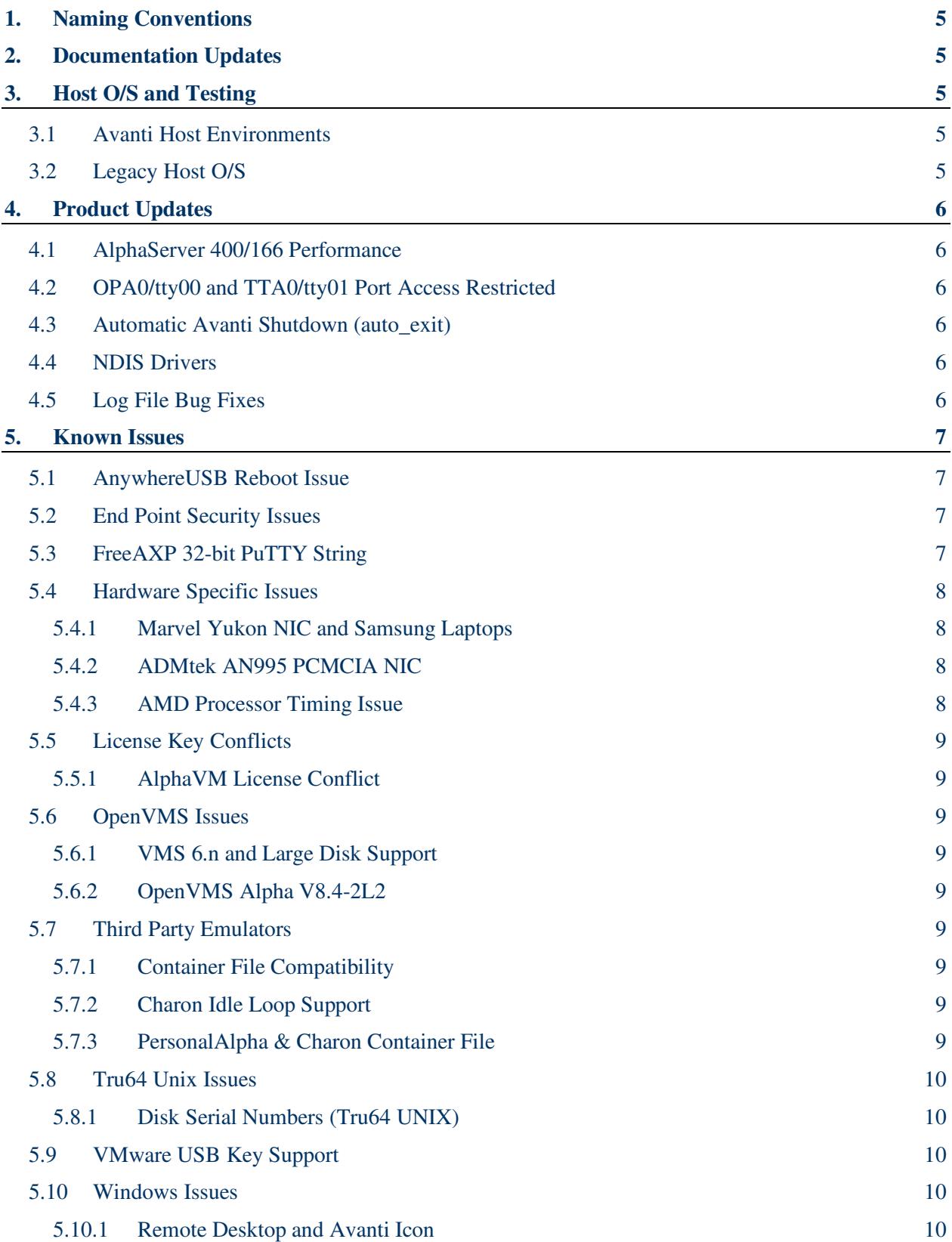

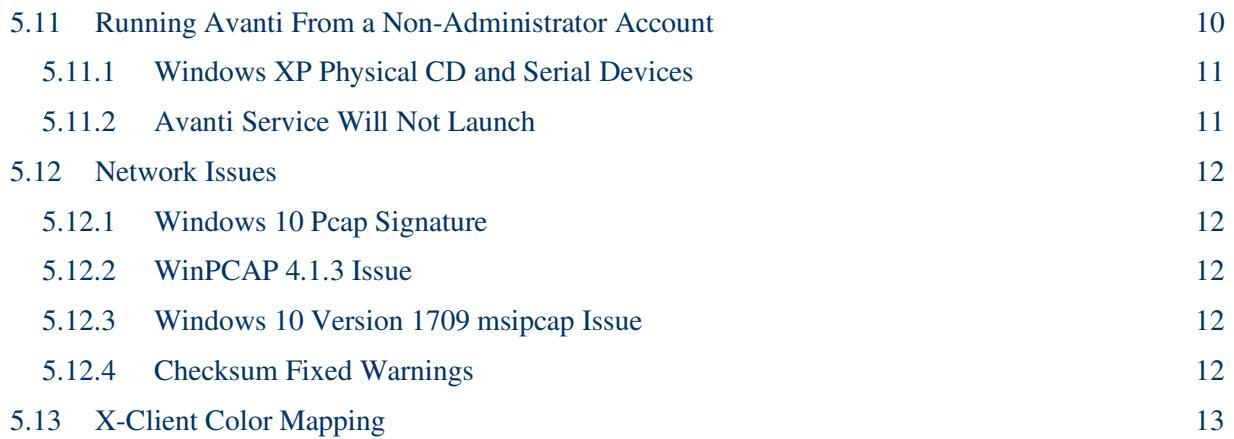

## **1. NAMING CONVENTIONS**

Throughout this document **Avanti** will be used to represent the Migration Specialties virtual Alpha products **Avanti**, **Avanti***Flex*, and **FreeAXP**. Most installation, configuration, and runtime tasks are the same for all three products. Where distinctions are necessary, the products are referenced by name.

## **2. DOCUMENTATION UPDATES**

Avanti 4.0 is a major release. The Avanti Virtual Alpha User Guide has seen substantially revisions.

## **3. HOST O/S AND TESTING**

#### **3.1 Avanti Host Environments**

With the release of version 4.0, FreeAXP, Avanti and Avanti*Flex* support 64-bit (x64) Windows host operating systems only. Versions of FreeAXP prior to V4.0 supported 32-bit Windows operating systems. We test Avanti under the following Windows O/S and virtual machines:

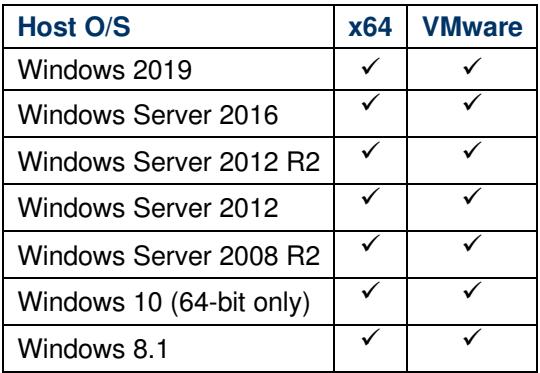

#### **3.2 Legacy Host O/S**

Avanti 4.0 is built using the latest Windows Visual Studio and Intel C++ compiler. This development environment does not support the following legacy Windows O/S:

- Windows XP
- Windows Vista
- Windows Server 2003
- Windows Server 2008 Std

Migration Specialties maintains a legacy development environment to support customers with software support contracts running under these retired Windows O/S.

## **4. PRODUCT UPDATES**

#### **4.1 AlphaServer 400/166 Performance**

Avanti 4.0 with JIT enabled runs 450% faster than a real AlphaServer 400/166 when tested on a quad-core Intel Core i7-7500U @ 3.5GHz host server. Avanti 4.0 without JIT runs 75% faster than the AlphaServer 400/166 running on the same host hardware. Host CPU speed corresponds directly to emulator Alpha CPU speed, so providing a faster host CPU will have a direct impact on emulator performance.

#### **4.2 OPA0/tty00 and TTA0/tty01 Port Access Restricted**

Prior to Avanti 4.0, if ports were assigned to OPA0/tty00 and TTA0/tty01 for virtual serial access, the ports were open network wide. Avanti 4.0 restricts port access to the local host only. This is accomplished by only binding to the 127.0.0.1 interface, rather than all available interfaces. It means that outside of the localhost, it appears that the port has not been opened at all.

The port can be open for network wide access by enabling the *allow\_remote* property under each serial ports **Advanced properties** settings. Allowing network access to the ports is a security issue, particularly with the console port (OPA0/tty00).

#### **4.3 Automatic Avanti Shutdown (auto\_exit)**

Prior to Avanti 4.0, issuing a VMS @SYS\$SYSTEM:SHUTDOWN or Tru64 UNIX shutdown -h or halt would shut down the operating system and leave the user at the console prompt ( $\gg$ ) on the console session. Avanti itself was terminated by entering exit at the console prompt, using *Power off* from the Avanti Taskbar icon, or stopping the Avanti service using the Windows Session Manager.

Under Avanti 4.0, the new *auto\_exit* parameter can be set to terminate Avanti automatically when a VMS @SYS\$SYSTEM:SHUTDOWN or Tru64 UNIX shutdown -h or halt is issued. With *auto\_exit* set, the console prompt can still be reached using Ctrl^P or the Tru64 UNIX init 0 command.

#### **4.4 NDIS Drivers**

Avanti supplies its own NDIS5 network driver, *msipcap*. However, if the Nmap.org *Npcap* NDIS6 driver is installed on the Windows system, Avanti will default to it as its network driver.

#### **4.5 Log File Bug Fixes**

The following bugs have been fixed in the Avanti log file.

• Prior to Avanti 4.0, log file messages about license expiration and license unit usage could be erroneous. This has been corrected.

### **5. KNOWN ISSUES**

This section covers issues impacting Avanti going back to the original release. Thus, some of the information is dated. It remains pertinent for users running older implementations. Subjects are arranged alphabetically by topic.

#### **5.1 AnywhereUSB Reboot Issue**

Several customers have reported that when doing a soft reboot on an AnywhereUSB device that holds an Avanti key, the device does not always re-serve the key to the VMware session. A hard reboot of the AnywhereUSB device is required to restore access to the license key. We have reported this issue to the vendor. Running Avanti 2.4.1.502 or higher greatly reduces the risk of running into this problem.

When the license key doesn't come back, the Windows Device Manager shows a warning triangle for the "AnywhereUSB Root Hub" devices, with a warning message "Device cannot start". In that case, restarting the emulator also doesn't fix the problem (the port stays down). The "AnywhereUSB Remote Hub Configuration Utility" doesn't show any errors, but the Windows Device Manager does.

What does fix the problem when the system is in this state is disabling the "Network Attached USB Enumerator" device, after a few seconds the devices will come back, or disconnecting and reconnecting to the AnywhereUSB device using its configuration utility.

After rebooting the AnywhereUSB device, open the Windows Device Manager and check the status of the AnywhereUSB Root Hub devices. If these have a warning triangle, use the AnywhereUSB configuration utility to disconnect from the AnywhereUSB device, then reconnect. After the connection is complete, verify that the AnywhereUSB Root Hub devices are working.

#### **5.2 End Point Security Issues**

If Avanti mysteriously halts or disappears after running for a period of time, check that end point security products are not interfering with the process. We have had reports of Tanium (www.tanium.com/) products blocking Avanti because of its 100% utilization of a single host CPU. Wherever possible, place the Avanti executable (dec.exe, freeaxp.exe) on security and anti-virus exclusion lists.

#### **5.3 FreeAXP 32-bit PuTTY String**

Under the legacy 32-bit edition of FreeAXP, the PuTTY string stored in the configuration file by the Configuration utility is slightly different than that stored by the 64-bit edition of FreeAXP and Avanti.

**x32 String:** C:\Program Files\Common Files\MigrationSpecialtiesShared\putty.exe

**x64 String:** C:\Program Files\Common Files\MigrationSpecialties Shared\putty.exe

Note the missing blank in the MigrationSpecialtiesShared folder name in the 32-bit string.

This oversight has been overlooked for so long that we are not planning to correct it. Doing so would potentially break thousands of FreeAXP 32-bit configuration files. The only time it

becomes an issue is if a FreeAXP 32-bit configuration file is transferred to a 64-bit system, or vice versa. If this happens, use the following steps to correct the PuTTY string:

- 1) Open the configuration file in the Configuration Utility.
- 2) Uncheck the Start session automatically box under each Telnet tab.
- 3) Save the configuration file.
- 4) Recheck the Start session automatically box under each Telnet tab.
- 5) Save the configuration file.

These steps will correct the PuTTY string.

#### **5.4 Hardware Specific Issues**

#### **5.4.1 Marvel Yukon NIC and Samsung Laptops**

There is a know problem with Samsung laptops using Marvell Yukon chip set in the onboard NIC. Assigning this NIC to the virtual Alpha may cause a NETDLLERR crash under OpenVMS. A detail problem description can be found in the FreeAXP forum at this link:

http://vmshobbyist.org/forum/viewthread.php?forum\_id=163&thread\_id=1341

We have been unable to reproduce the problem on other systems using a NIC with a Marvel Yukon chip set. Possible workarounds for the problem include:

- Use the DE435 instead of the DE500 virtual NIC in the Avanti configuration file.
- Update the NIC drivers.
- Use a different NIC for Avanti

#### **5.4.2 ADMtek AN995 PCMCIA NIC**

The WinPCAP driver does not appear to work at all with PCMIA-based ADMtek AN985 10/100Mbps Fast Ethernet Adapters.

#### **5.4.3 AMD Processor Timing Issue**

#### **Symptoms:**

- **OpenVMS:** The login prompts go by too fast to enter anything.
- **Tru64:** Response time at console slows sporadically when system has no load.

On Windows versions prior to Windows 7, there is a known problem on AMD Athlon X2 systems that may cause various timing issues under Avanti. The problem is caused when the timestamp counters in each of the AMD CPU's drift apart over time since the last power-on. This drifting of the timestamps causes a higher timer-interrupt rate on the emulated Alpha. The fix is to install an updated processor driver from AMD that ties the Windows time routines to a single CPU core. The update is available at

http://support.amd.com/us/Pages/AMDSupportHub.aspx

This problem appears to have been corrected under Windows 7 and higher.

#### **5.5 License Key Conflicts**

Avanti utilizes a Keylok USB license dongle. Other software providers may also utilize this dongle. If a host system runs two different software products utilizing the same license dongle technology, there may be license conflicts.

#### **5.5.1 AlphaVM License Conflict**

AlphaVM products install a license service named EmuVMLicense. The EmuVMLicense service will interfere with an Avanti key. The EmuVMLicense service needs to be disabled via the Windows Service Manager before using Avanti. Also check all processes under Task Manager and make sure that an executable named keylok\_service.exe is not present. If keylok service.exe is present, kill the process before using Avanti.

AlphaVM license facilities do not affect FreeAXP.

#### **5.6 OpenVMS Issues**

#### **5.6.1 VMS 6.n and Large Disk Support**

Starting with Avanti 2.4, VMS 6.n systems properly recognize large disks. Past versions of Avanti limited VMS 6.n systems to a maximum disk size of 8GB. Use this feature with caution, as VMS 6.n may have other issues working with large disks.

#### **5.6.2 OpenVMS Alpha V8.4-2L2**

VSI's OpenVMS V8.4-2L2 Performance Release for Alpha requires Avanti version 3.0.0.617 or higher.

#### **5.7 Third Party Emulators**

#### **5.7.1 Container File Compatibility**

Other than as noted in the following sections, Avanti provides full compatibility with disk container files created by other hardware emulators that support OpenVMS, Digital UNIX, and Tru64 UNIX. This includes container files created under SimH VAX.

#### **5.7.2 Charon Idle Loop Support**

Avanti 1.0.6.271 and subsequent releases support the Charon idle loop. VMS system disks with the Charon idle loop driver installed will boot and run without issue under Avanti.

The Charon idle loop can be enabled and disabled using the system parameter LOAD SYS IMAGES. The default is 7. Changing it to 6 (clearing bit  $0 =$ SGN\$V\_LOAD\_SYS\_IMAGES) prevents SYS\$IDLE from being loaded during boot.

#### **5.7.3 PersonalAlpha & Charon Container File**

If attempting to boot a PersonalAlpha or CHARON-AXP system container file using Avanti, the following changes may need to be made to achieve a successful boot:

• Disable the CHARON Accelerator utility. As with real Alpha hardware, this extension will cause a boot check under OpenVMS.

• PersonalAlpha's NIC device shows up as ESA0. Avanti's NIC device shows up as EWA0. If booting from a PersonalAlpha image, LAT, DECnet, and TCP/IP services will need to be reconfigured.

#### **5.8 Tru64 Unix Issues**

#### **5.8.1 Disk Serial Numbers (Tru64 UNIX)**

Avanti allows serial numbers to be assigned to each disk or CD drive in the advance disk options. OpenVMS and Tru64 UNIX 3.x and 4.x ignore the disk serial numbers. Tru64 UNIX 5.x requires them. If a serial number is not present, Avanti generates one for each disk.

Versions of Avant prior to 3.0.0.620 had three potential problem with disk serial numbers.

- 1. User defined CD device serial numbers are ignored. The Avanti generated serial number is always used.
- 2. Avanti generated serial numbers for disk devices are not unique across SCSI adapters. A disk on adapter 0 and a disk on adapter 1 may receive the same generated serial number. The workaround is to manually set the serial numbers.
- 3. The generated serial numbers for all HSZ22 disks were the same, resulting in system hangs under Tru64 UNIX 5.x. The workaround is to manual set the serial numbers.

These problems have been corrected in Avanti 3.0.0.620.

#### **5.9 VMware USB Key Support**

When configuring a USB device to support the Avanti license dongle in a VMware instance, avoid enabling USB 3.0 support. Set the port up for USB 1.1 and USB 2.0 support only.

#### **5.10 Windows Issues**

#### **5.10.1 Remote Desktop and Avanti Icon**

When managing a server running multiple instances of Avanti via Windows Remote Desktop, the Avanti icon right-click menu does not always clear as expected. It is sometimes possible to have one Avanti icon menu obscure another. This is an issue with Remote Desktop, not Avanti.

#### **5.11 Running Avanti From a Non-Administrator Account**

On some versions of Windows, an attempt to start Avanti as a non-administrator user may fail with the error message "Could not initialize mapped file for IPC". This is known to happen under Windows Server 2008 and Windows 7. To resolve this issue, the "Create Global Objects" privilege needs to be granted to the Avanti user account. To grant the privilege, log into an administrator account and execute the following steps:

- 1) Start> Control Panel> Administrative Tools> Local Security Policy
- 2) Open Local Policies and select User Rights Assignment.
- 3) Double click Create Global Objects and click Add User or Group to grant this privilege to the user that needs to run Avanti.

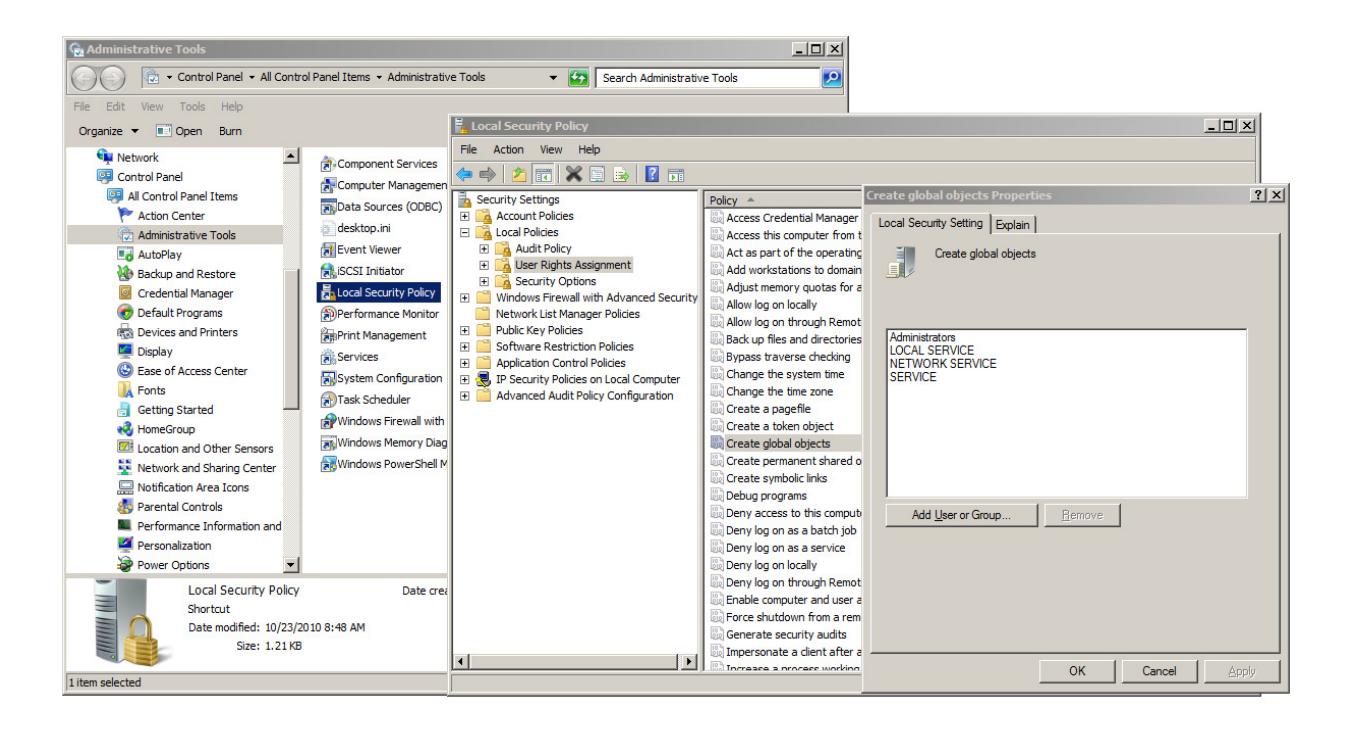

#### **5.11.1 Windows XP Physical CD and Serial Devices**

When running Avanti under Windows XP, if physical serial or CD devices are not displayed by the Configuration Utility, ensure XP Service Pack 2 is installed. Versions of XP prior to SP2 contain a bug that inhibits display of CD and serial devices.

#### **5.11.2 Avanti Service Will Not Launch**

If Avanti is installed as a service, it will not launch, and an Avanti log file is not being produced, check the following.

- Make sure the Avanti configuration file listed in the Services name field actually exists.
- Check that the configuration file name and the service name minus the *Avanti* prefix are an exact match. I.e. The service name *Avanti\_Alpha01* should point at the configuration file *Alpha01.cfg*.

One of the following misleading Windows errors may indicate a configuration file name is incorrect or the configuration file is missing.

• If trying to launch the Avanti service from the Windows Services widget and the following pop-up error appears:

The Avanti Alpha01 service on Local Computer started and then stopped. Some services stop automatically if they are not in use by other services or program.

• If checking the Event Viewer System messages (*Computer Management> System Tools> Event Viewer> Windows Logs> System*) and the following error is found:

The Avanti\_Alpha01 service is marked as an interactive service. However, the system is configured to not allow interactive services. This service may not function properly.

#### **5.12 Network Issues**

#### **5.12.1 Windows 10 Pcap Signature**

Windows 10 Version 1709 Build 16299.371 and higher object to the msipcap signature in Avanti 614 and 617 and will not install Pcap, leaving Avanti without network access. Avanti 598 installs and runs without issue. Windows 10 Version 1709 Build 16299.309 and older do not have this problem.

The issue came about because Windows 10 now requires registration of kernel mode drivers with Microsoft. Avanti 3.0.0.620 addresses the problem. If you encounter the pcap license error, downgrade to Avanti 598 or upgrade to Avanti 620 or higher.

#### **5.12.2 WinPCAP 4.1.3 Issue**

Installation of the WinPCAP 4.1.3 NDIS driver disables the Avanti NDIS driver. If running applications that use WinPCAP, such as SimH VAX or Wireshark, used the WinPCAP 4.1.2 NDIS kit on systems running Windows 8.1 or Server 2012 and lower.

All version of WinPCAP conflict with the Avanti NDIS driver under Windows 10 and Server 2016. Use Win10PCAP to avoid this issue.

#### **5.12.3 Windows 10 Version 1709 msipcap Issue**

We have seen an intermittent issue with Windows 10 version 1709 where if Avanti or the Configuration Utility is started immediately after booting Windows, they will hang. Windows must then be rebooted to recover. The issue is a conflict with the Avanti NDIS msipcap driver unique to certain builds of Windows 10 v1709. The fix is to upgrade Windows 10 to version 1803.

If you encounter this problem, a work around is to run the following commands from the Windows Command Prompt prior to launching Avanti or the Config Utility. Be sure to use "Run as administrator" when launching the Windows Command Prompt.

```
C:\> net stop msipcap 
C:\> net start msipcap
```
#### **5.12.4 Checksum Fixed Warnings**

If you see Checksum Fixed messages similar to these in the Avanti log file, you may have a NDIS driver or NIC issue.

```
20200818174328.306: reading IP header Checksum Fixed dst: 
00:0C:29:F3:05:71 src: 6C:2B:59:81:2B:16 proto: 0x0800 len: 1514 
crc: CC1A9173 
20200818174339.114: reading TCP header Checksum Fixed dst: 
7C:5A:1C:51:5A:55 src: 6C:2B:59:81:2B:16 proto: 0x0800 len: 1494 
crc: B205B4F4
```
The messages regarding "Checksum Fixed" indicates that the emulator received network packets with an incorrect checksum, and that it fixed these before passing them on to the emulated NIC. Possible causes for this problem are:

#### **- Npcap or WinPcap Network Driver Issue**

If you are running Avanti 4.0 or higher and you have the Npcap or WinPcap driver installed on the host system, Avanti will use it by default. Try de-installing Npcap or WinPcap, re-install Avanti, and see if you still have the issue using Avanti's built-in msipcap driver.

You can verify which NDIS driver is in use by looking at the Avanti log file. Look for a line similar to this:

#### **20200824100157.448: Opening npcap-type driver for interface**

#### **- The TCP/IP Offload Engine (TOE) functionality is in use on the physical NIC.**

Try disabling TOE functionality on the NIC assigned to the Avanti system. This can be accomplished by going to the Advanced tab in the Properties window for the NIC, then disabling the following features:

- IPv4 Checksum Offload
- Large Receive Offload
- Large Send Offload
- TCP Checksum Offload

#### **5.13 X-Client Color Mapping**

Some X-windows clients may not display OpenVMS and Tru64 UNIX 8-bit color mapping correctly. Ensure the client has an 8-bit color mapping mode. For example, the *Reflection X Advantage* help file contains the following advice:

"If you attempt to run the X client xfishtank with **TrueColor, 24-bit depth** selected as the **Default Visual Type**, the following error message appears:

"Don't know how to format image for display of depth 24"

Some clients do not return an error message. Instead, gray, hatched patterns are displayed in place of the correct colors. If you are running an X client that does this, select **PseudoColor, 8-bit depth** as the **Default Visual Type**."